# **C4FM-Reflector-Routing**

Ausgabe: 05.05.2024 Dieses Dokument wurde erzeugt mit Seite von BlueSpice

## **Inhaltsverzeichnis**

- [1. C4FM-Reflector-Routing](#page-4-0)
- [2. 2m/70cm Relais OE5XGL](#page-1-0)
- [3. 70cm Relais OE5XOL](#page-2-0)
- [4. Benutzer:OE5PON](#page-3-0)

# **C4FM-Reflector-Routing**

[Versionsgeschichte interaktiv durchsuchen](https://wiki.oevsv.at) [VisuellWikitext](https://wiki.oevsv.at)

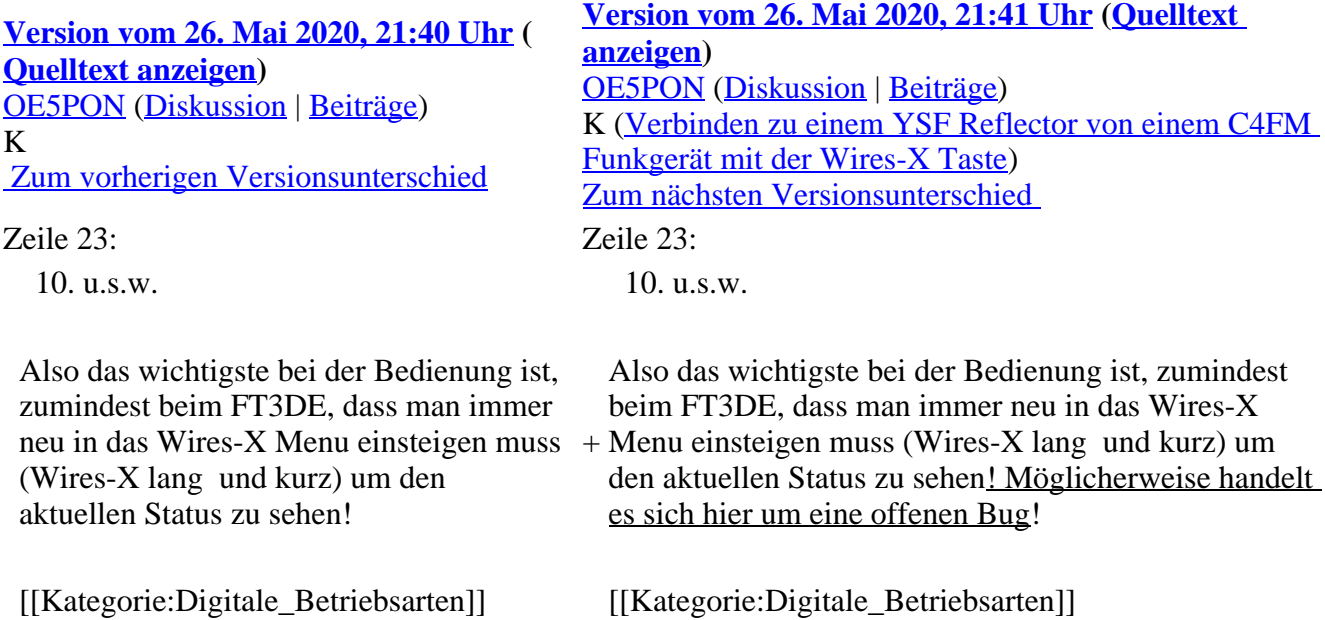

## **Version vom 26. Mai 2020, 21:41 Uhr**

## **Verbinden zu einem YSF Reflector von einem C4FM Funkgerät mit der Wires-X Taste**

Voraussetzung man steigt über einen aktuellen Hotspot (z.B. Pi-Star 4.1.x) oder über einen MMDVM angebundenen Repeater mit spezieller MMDVMHost Software ein (derzeit nur [70cm Relais OE5XOL](#page-2-0) und [2m/70cm\\_Relais\\_OE5XGL](#page-1-0))

Diese Anleitung gilt auch für YSF registrierte XLX Reflectoren! Liste aller YSF Reflectoren bzw. YSF registrierte XLX Reflectoren siehe<https://register.ysfreflector.de>

Bei folgendem Vorgang kommt es auch darauf an, wie der Hotspot/Relais bzw. der Reflector eingestellt ist (Startup Reflector im Hotspot/Relais bzw. Startup Modul am Reflector)

Beim OE5XOL und OE5XGL wurde nun der Startreflector herausgenommen, somit ist im ersten Schritt der Reflector über die Wires-X Taste zu verbinden!

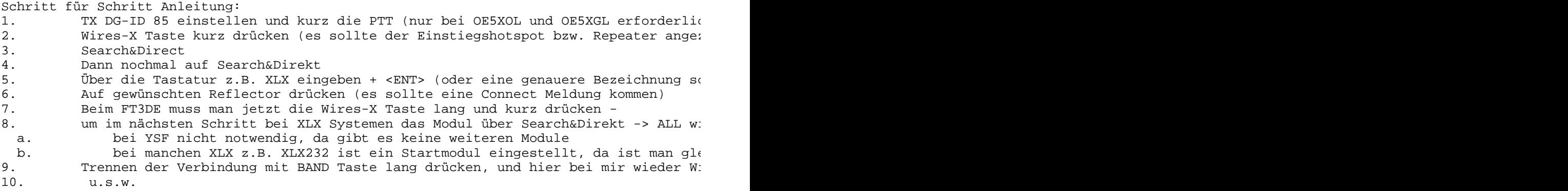

Also das wichtigste bei der Bedienung ist, zumindest beim FT3DE, dass man immer neu in das Wires-X Menu einsteigen muss (Wires-X lang und kurz) um den aktuellen Status zu sehen! Möglicherweise handelt es sich hier um eine offenen Bug!

## <span id="page-1-0"></span>**C4FM-Reflector-Routing: Unterschied zwischen den Versionen**

[Versionsgeschichte interaktiv durchsuchen](https://wiki.oevsv.at) [VisuellWikitext](https://wiki.oevsv.at)

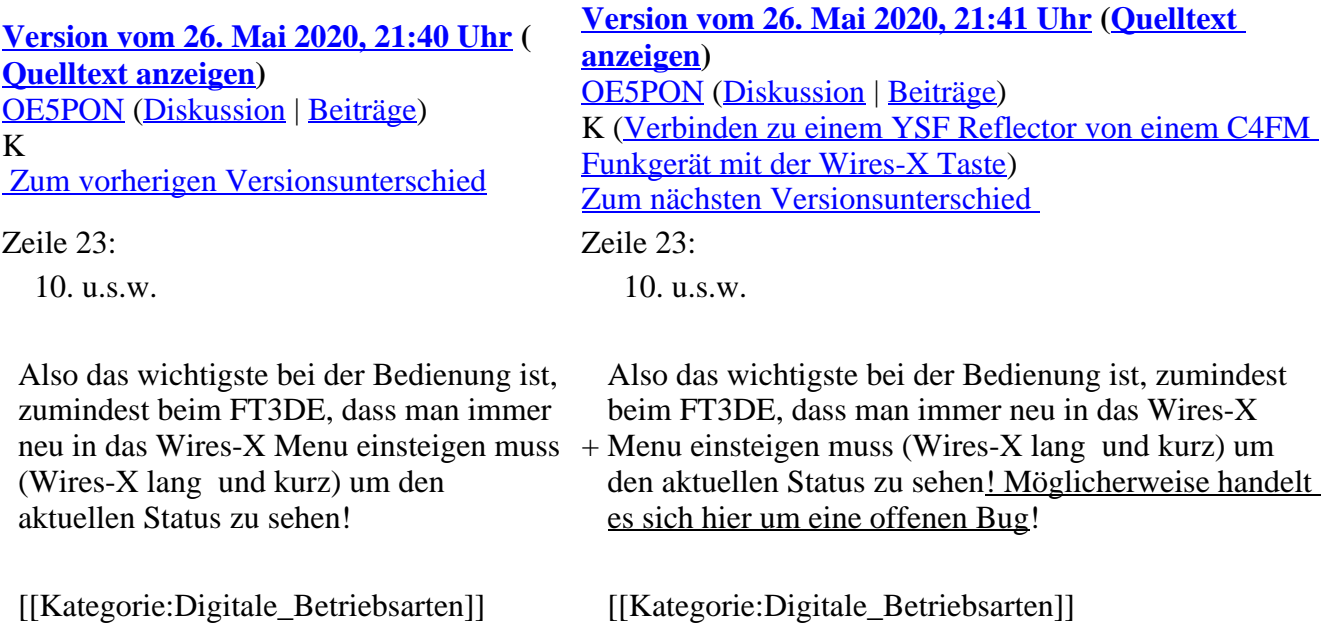

### **Version vom 26. Mai 2020, 21:41 Uhr**

### **Verbinden zu einem YSF Reflector von einem C4FM Funkgerät mit der Wires-X Taste**

Voraussetzung man steigt über einen aktuellen Hotspot (z.B. Pi-Star 4.1.x) oder über einen MMDVM angebundenen Repeater mit spezieller MMDVMHost Software ein (derzeit nur [70cm Relais OE5XOL](#page-2-0) und [2m/70cm\\_Relais\\_OE5XGL](#page-1-0))

Diese Anleitung gilt auch für YSF registrierte XLX Reflectoren! Liste aller YSF Reflectoren bzw. YSF registrierte XLX Reflectoren siehe<https://register.ysfreflector.de>

Bei folgendem Vorgang kommt es auch darauf an, wie der Hotspot/Relais bzw. der Reflector eingestellt ist (Startup Reflector im Hotspot/Relais bzw. Startup Modul am Reflector)

Beim OE5XOL und OE5XGL wurde nun der Startreflector herausgenommen, somit ist im ersten Schritt der Reflector über die Wires-X Taste zu verbinden!

Schritt für Schritt Anleitung:

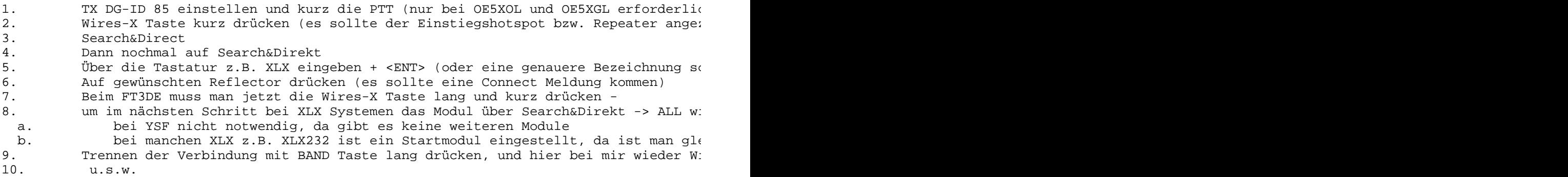

Also das wichtigste bei der Bedienung ist, zumindest beim FT3DE, dass man immer neu in das Wires-X Menu einsteigen muss (Wires-X lang und kurz) um den aktuellen Status zu sehen! Möglicherweise handelt es sich hier um eine offenen Bug!

## <span id="page-2-0"></span>**C4FM-Reflector-Routing: Unterschied zwischen den Versionen**

[Versionsgeschichte interaktiv durchsuchen](https://wiki.oevsv.at) [VisuellWikitext](https://wiki.oevsv.at)

**[Version vom 26. Mai 2020, 21:40 Uhr](#page-4-0) ( [Quelltext anzeigen](#page-4-0))** [OE5PON](#page-3-0) [\(Diskussion](https://wiki.oevsv.at/w/index.php?title=Benutzer_Diskussion:OE5PON&action=view) | [Beiträge\)](https://wiki.oevsv.at/wiki/Spezial:Beitr%C3%A4ge/OE5PON)

K

 [Zum vorherigen Versionsunterschied](#page-4-0)

Zeile 23: Zeile 23:

10. u.s.w. 10. u.s.w.

Also das wichtigste bei der Bedienung ist, zumindest beim FT3DE, dass man immer (Wires-X lang und kurz) um den aktuellen Status zu sehen!

#### **[Version vom 26. Mai 2020, 21:41 Uhr](#page-4-0) ([Quelltext](#page-4-0)  [anzeigen](#page-4-0))**

[OE5PON](#page-3-0) ([Diskussion](https://wiki.oevsv.at/w/index.php?title=Benutzer_Diskussion:OE5PON&action=view) | [Beiträge\)](https://wiki.oevsv.at/wiki/Spezial:Beitr%C3%A4ge/OE5PON) K [\(Verbinden zu einem YSF Reflector von einem C4FM](#page-5-0)  [Funkgerät mit der Wires-X Taste\)](#page-5-0) [Zum nächsten Versionsunterschied](#page-4-0) 

Also das wichtigste bei der Bedienung ist, zumindest beim FT3DE, dass man immer neu in das Wires-X

neu in das Wires-X Menu einsteigen muss + Menu einsteigen muss (Wires-X lang und kurz) um den aktuellen Status zu sehen! Möglicherweise handelt es sich hier um eine offenen Bug!

## **Version vom 26. Mai 2020, 21:41 Uhr**

## **Verbinden zu einem YSF Reflector von einem C4FM Funkgerät mit der Wires-X Taste**

Voraussetzung man steigt über einen aktuellen Hotspot (z.B. Pi-Star 4.1.x) oder über einen MMDVM angebundenen Repeater mit spezieller MMDVMHost Software ein (derzeit nur [70cm Relais OE5XOL](#page-2-0) und [2m/70cm\\_Relais\\_OE5XGL](#page-1-0))

Diese Anleitung gilt auch für YSF registrierte XLX Reflectoren! Liste aller YSF Reflectoren bzw. YSF registrierte XLX Reflectoren siehe<https://register.ysfreflector.de>

Bei folgendem Vorgang kommt es auch darauf an, wie der Hotspot/Relais bzw. der Reflector eingestellt ist (Startup Reflector im Hotspot/Relais bzw. Startup Modul am Reflector)

Beim OE5XOL und OE5XGL wurde nun der Startreflector herausgenommen, somit ist im ersten Schritt der Reflector über die Wires-X Taste zu verbinden!

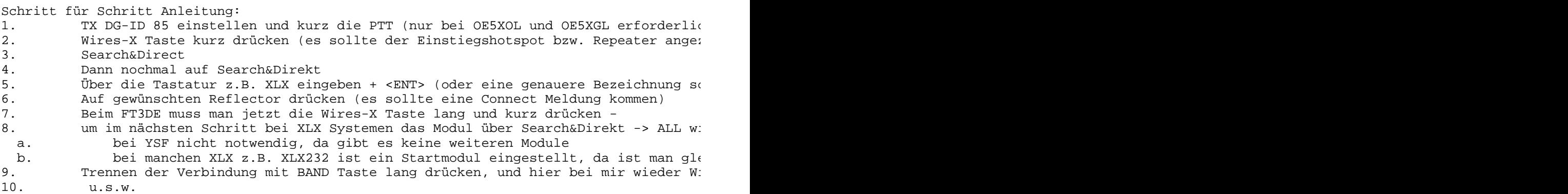

Also das wichtigste bei der Bedienung ist, zumindest beim FT3DE, dass man immer neu in das Wires-X Menu einsteigen muss (Wires-X lang und kurz) um den aktuellen Status zu sehen! Möglicherweise handelt es sich hier um eine offenen Bug!

## <span id="page-3-0"></span>**C4FM-Reflector-Routing: Unterschied zwischen den Versionen**

[Versionsgeschichte interaktiv durchsuchen](https://wiki.oevsv.at) [VisuellWikitext](https://wiki.oevsv.at)

**[Version vom 26. Mai 2020, 21:40 Uhr](#page-4-0) ( [Quelltext anzeigen](#page-4-0))** [OE5PON](#page-3-0) [\(Diskussion](https://wiki.oevsv.at/w/index.php?title=Benutzer_Diskussion:OE5PON&action=view) | [Beiträge\)](https://wiki.oevsv.at/wiki/Spezial:Beitr%C3%A4ge/OE5PON) K  [Zum vorherigen Versionsunterschied](#page-4-0) **[Version vom 26. Mai 2020, 21:41 Uhr](#page-4-0) ([Quelltext](#page-4-0)  [anzeigen](#page-4-0))** [OE5PON](#page-3-0) ([Diskussion](https://wiki.oevsv.at/w/index.php?title=Benutzer_Diskussion:OE5PON&action=view) | [Beiträge\)](https://wiki.oevsv.at/wiki/Spezial:Beitr%C3%A4ge/OE5PON) K [\(Verbinden zu einem YSF Reflector von einem C4FM](#page-5-0)  [Funkgerät mit der Wires-X Taste\)](#page-5-0) [Zum nächsten Versionsunterschied](#page-4-0)  Zeile 23: Zeile 23: 10. u.s.w. 10. u.s.w.

Also das wichtigste bei der Bedienung ist, zumindest beim FT3DE, dass man immer (Wires-X lang und kurz) um den aktuellen Status zu sehen!

neu in das Wires-X Menu einsteigen muss + Menu einsteigen muss (Wires-X lang und kurz) um Also das wichtigste bei der Bedienung ist, zumindest beim FT3DE, dass man immer neu in das Wires-X den aktuellen Status zu sehen! Möglicherweise handelt es sich hier um eine offenen Bug!

[[Kategorie:Digitale\_Betriebsarten]] [[Kategorie:Digitale\_Betriebsarten]]

## **Version vom 26. Mai 2020, 21:41 Uhr**

## **Verbinden zu einem YSF Reflector von einem C4FM Funkgerät mit der Wires-X Taste**

Voraussetzung man steigt über einen aktuellen Hotspot (z.B. Pi-Star 4.1.x) oder über einen MMDVM angebundenen Repeater mit spezieller MMDVMHost Software ein (derzeit nur [70cm Relais OE5XOL](#page-2-0) und [2m/70cm\\_Relais\\_OE5XGL](#page-1-0))

Diese Anleitung gilt auch für YSF registrierte XLX Reflectoren! Liste aller YSF Reflectoren bzw. YSF registrierte XLX Reflectoren siehe<https://register.ysfreflector.de>

Bei folgendem Vorgang kommt es auch darauf an, wie der Hotspot/Relais bzw. der Reflector eingestellt ist (Startup Reflector im Hotspot/Relais bzw. Startup Modul am Reflector)

Beim OE5XOL und OE5XGL wurde nun der Startreflector herausgenommen, somit ist im ersten Schritt der Reflector über die Wires-X Taste zu verbinden!

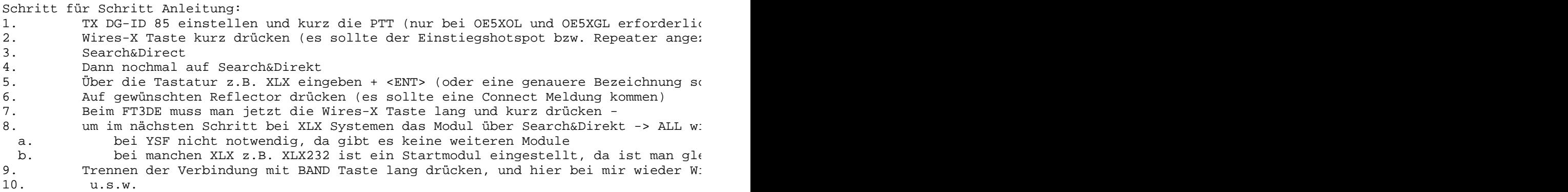

Also das wichtigste bei der Bedienung ist, zumindest beim FT3DE, dass man immer neu in das Wires-X Menu einsteigen muss (Wires-X lang und kurz) um den aktuellen Status zu sehen! Möglicherweise handelt es sich hier um eine offenen Bug!

# <span id="page-4-0"></span>**C4FM-Reflector-Routing: Unterschied zwischen den Versionen**

[Versionsgeschichte interaktiv durchsuchen](https://wiki.oevsv.at) [VisuellWikitext](https://wiki.oevsv.at)

**[Version vom 26. Mai 2020, 21:40 Uhr](#page-4-0) ( [Quelltext anzeigen](#page-4-0))**

**[Version vom 26. Mai 2020, 21:41 Uhr](#page-4-0) ([Quelltext](#page-4-0)  [anzeigen](#page-4-0))** [OE5PON](#page-3-0) ([Diskussion](https://wiki.oevsv.at/w/index.php?title=Benutzer_Diskussion:OE5PON&action=view) | [Beiträge\)](https://wiki.oevsv.at/wiki/Spezial:Beitr%C3%A4ge/OE5PON)

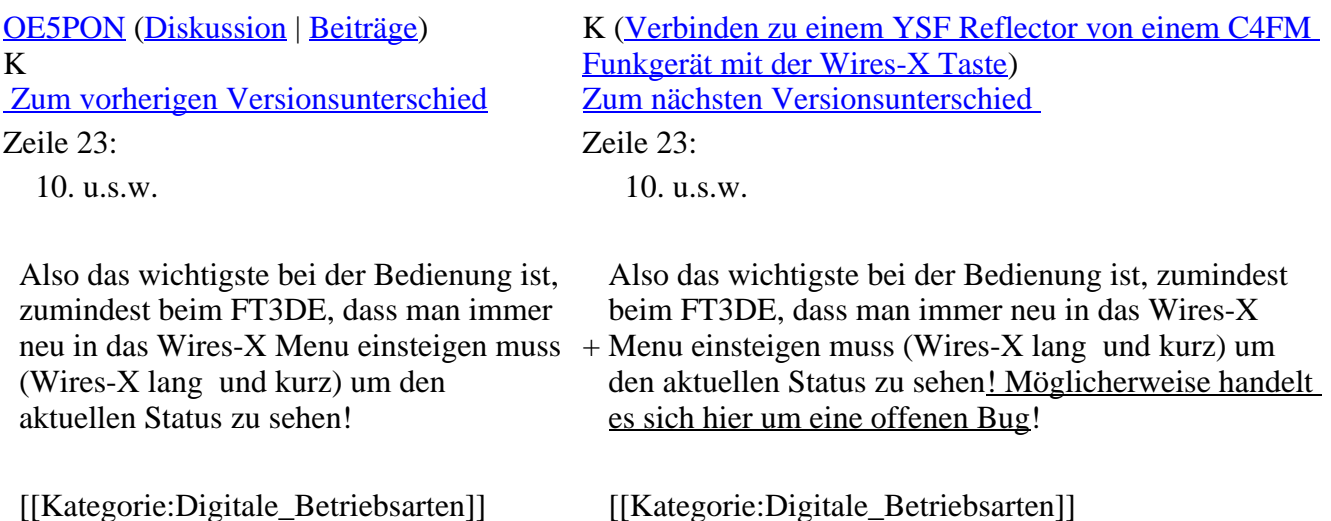

### **Version vom 26. Mai 2020, 21:41 Uhr**

## <span id="page-5-0"></span>**Verbinden zu einem YSF Reflector von einem C4FM Funkgerät mit der Wires-X Taste**

Voraussetzung man steigt über einen aktuellen Hotspot (z.B. Pi-Star 4.1.x) oder über einen MMDVM angebundenen Repeater mit spezieller MMDVMHost Software ein (derzeit nur [70cm Relais OE5XOL](#page-2-0) und [2m/70cm\\_Relais\\_OE5XGL](#page-1-0))

Diese Anleitung gilt auch für YSF registrierte XLX Reflectoren! Liste aller YSF Reflectoren bzw. YSF registrierte XLX Reflectoren siehe<https://register.ysfreflector.de>

Bei folgendem Vorgang kommt es auch darauf an, wie der Hotspot/Relais bzw. der Reflector eingestellt ist (Startup Reflector im Hotspot/Relais bzw. Startup Modul am Reflector)

Beim OE5XOL und OE5XGL wurde nun der Startreflector herausgenommen, somit ist im ersten Schritt der Reflector über die Wires-X Taste zu verbinden!

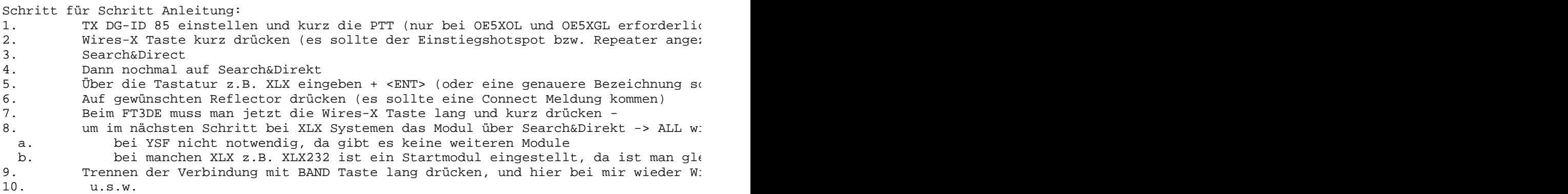

Also das wichtigste bei der Bedienung ist, zumindest beim FT3DE, dass man immer neu in das Wires-X Menu einsteigen muss (Wires-X lang und kurz) um den aktuellen Status zu sehen! Möglicherweise handelt es sich hier um eine offenen Bug!